# **3DE**QUƏLIZER 4

# **Adjustment Scripting**

Science-D-Visions, 2014-12-05

# **Contents**

- **1** Introduction
	- **1.1** Versions
	- **1.2** Parameter Adjustment
	- **1.3** Adjustment Scripting
- **2** Related python commands
	- **2.1** The gui script
	- **2.2** The modifier script
		- 2.2.1 Running: 1
		- 2.2.2 Running: 0
		- 2.2.3 Example: Adjusting distortion vertices

# **2.3** Error messages

# **3** Selectors

# **3.1** Syntax

- 3.1.1 Shorthand notation
- 3.1.2 Recommended usage
- 3.1.3 Units
- **3.2** Reference
	- 3.2.1 Cameras
	- 3.2.2 Lenses
	- 3.2.3 Point Groups

#### **3.3** Example - communication between modifier scripts

- 3.3.1 The gui script
- 3.3.2 The modifier script

# **A** Appendix

- **A.1** Curves
	- A.1.1 Domain
	- A.1.2 Modifying curves
	- A.1.3 A note on interocular curves

# **A.2** Position point constraints

- A.2.1 Line constraint
- A.2.2 Plane constraint
- A.2.3 Ball constraint (Approximately Surveyed)

# 1 Introduction

The python interface has proved to be a powerful way of extending 3DE4's capabilities. As of 3DE4/r4b3 we add a new type of python scripts in order to provide more flexibility in parameter adjustment. The purpose of this document is to help you understand how scripts for parameter adjustment differ from traditional scripts.

# 1.1 Versions

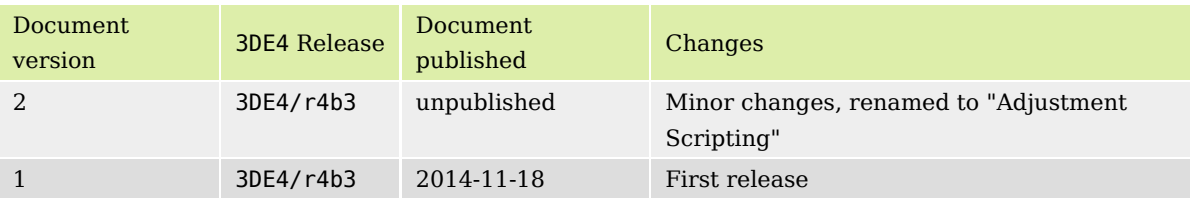

# 1.2 Parameter Adjustment

By the time you read this document you most likely know 3DE4's Parameter Adjustment Window, since even the most basic 3DE4 project require at least an optimization of focal length or lens distortion. Nonetheless, let us recapitulate what happens in the adjustment procedure. Schematically, parameter adjustment is done as shown in fig. 1.

- All data relevant for the *core* are extracted from 3DE4's database and stored in an object we call the *blob*. Usually, this data structure is transparent for the user. But in order to understand scripts for parameter adjustment, it might be helpful to know. While the database can be very large and contains a lot of data irrelevant for the core, the *blob* is more light-weight and we can copy it at little expenses or send it through the network for multi-host processing.
- The parameter adjustment engine will now vary the parameters marked for adjustment by the user and send the *blob* to the *core* for computation (red loop).
- The results are transferred back from the *core* to the parameter adjustment engine. In an adaptive adjustment, the resulting deviation controls how the engine will vary the parameters for subsequent calculations (red loop).
- The application periodically queries parameter values and the corresponding deviation from the engine and displays them in the GUI.

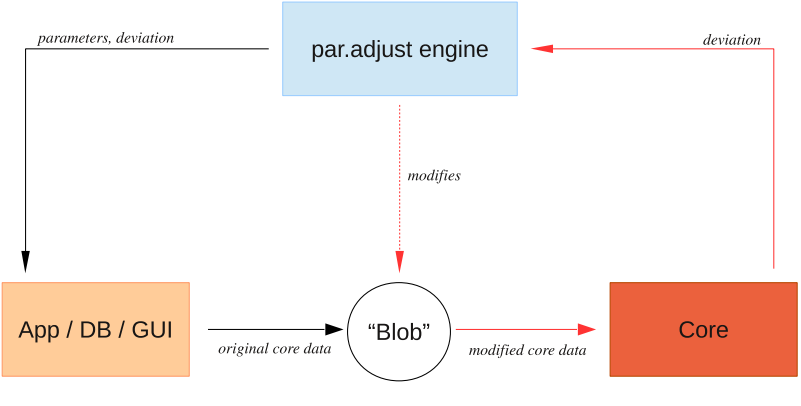

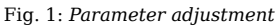

Without adjustment scripting it is "hard-wired" in 3DE4's GUI, which parameters can be adjusted. Each adjustable parameter has an option menu or a toggle button in order to mark it for adjustment. The problem is, that you may want to adjust parameters which do not have a setting for adjustment, like for instance scaling and offset of a given curve or function values of selected curve vertices.

# 1.3 Adjustment Scripting

As of version 3DE4/r4b3 we have introduced a feature named "adjustment scripting". Adjustment scripting always requires **two scripts**: the first one is called the *gui script*, the second one is called the *modifier script*. The *gui script* is executed directly as a consequence of a user action, like any other script you know. Its main purpose is to create entries in 3DE4's Parameter Adjustment Window. A parameter created this way does not have any meaning; it only has a name and a range, like built-in parameters as well. However, each of these parameters contains the name of a second script, the *modifier script*, and it contains a set of arguments to be passed to that script. We will see this in an example later.

# 2 Related python commands

There is a small set of python commands required for adjustment scripting. Some of them are only useful inside the *gui script*, others will only appear in the *modifier script*. We'll have a look now at the function definitions. If you would like to see an example first, please read section 2.2.3.

# 2.1 The gui script

As mentioned, the *gui script* is just a common python script. It appears in 3DE4's GUI as a button or a menu item. Typically, at some point a *gui script* contains one or more calls of the function

tde4.createParameterAdjustScript(<script>,<par\_name>,<custom\_pars>,<range\_from>,<range\_to>).

For each call a script parameter entry is created in the parameter adjustment window.

- The first argument <script> is the (absolute or relative) path to the *modifier script* in the file system.
- The second argument <par name> is the name of the parameter.
- The third parameter <custom\_pars> allows to pass context to the parameter. The adjustment engine needs to know which lens object the parameter is associated to, so it must be passed here. custom\_pars is a general string. You define the format for this string by yourself. The *modifier script* will extract and interpret this custom parameter string. For instance, you are going to optimize a property for one of your lenses. Then custom pars will most likely contain the ID or the name of the lens.
- Arguments four and five contain the range for this parameter.

### 2.2 The modifier script

The following python commands only make sense within a modifier script. In this section we will discuss them in detail.

```
<double> tde4.getParameterAdjustCurrentValue()
<string> tde4.getParameterAdjustCustomParameters()
<0|1> tde4.getParameterAdjustPhaseRunningFlag()
         tde4.applyParameterAdjustDataModification(<selector_string>,<double>)
```
As mentioned in the previous section, parameter adjustment consists of two successive phases which we shall label "running: 1" and "running: 0" in the following. The script will know in which of these phases it is running by calling the function

<0|1> tde4.getParameterAdjustPhaseRunningFlag()

Each *modifier script* will distiguish between these two phases. Let us have a look at the phases now.

#### 2.2.1 Running: 1

During parameter adjustment the adjustment engine generates values for each parameter. In a brute-force adjustment, these values will strictly lie within the range of the parameter, while in adaptive adjustment it may leave the range. For each set of values to be dispatched by the *core* the engine invokes the *modifier script* of all script parameters in a well-defined order. Using the function

```
tde4.getParameterAdjustCurrentValue()
```
the current value is obtained from the engine. The task of the *modifier script* is now to place this value in the *blob* by means of a *selector* string, so that the *core* will use it for the subsequent calculation. The selector addresses the piece of data in the *blob* which is going to be modified. In order to build the selector you will need some contextual information like e.g. which lens, camera, point group, or point is going to be modified. This context was passed in the *gui script*, and we extract it here by means of the command

```
<string> tde4.getParameterAdjustCustomParameters().
```
In section 3 all selector patterns relevant for parameter adjustment are listed. Once the selector is constructed, we modify the *blob* by the command.

tde4.applyParameterAdjustDataModification(selector,value)

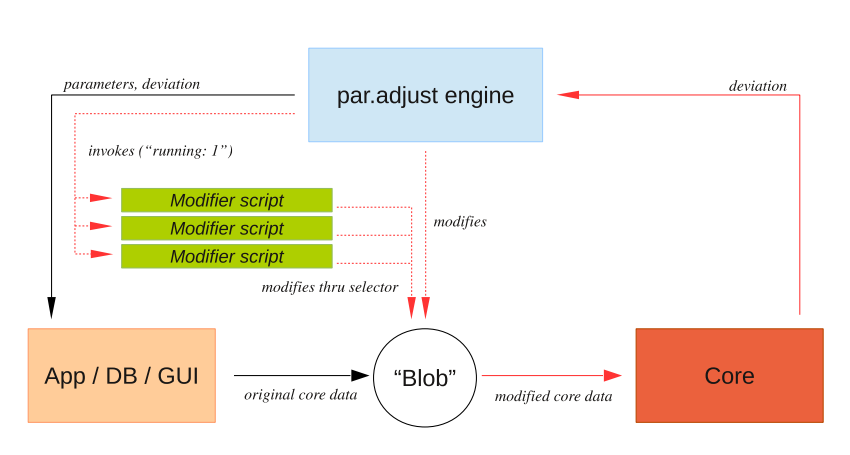

Fig. 2: *Phase "running: 1" of parameter adjustment*

#### 2.2.2 Running: 0

In this phase the optimal value of each parameter is transferred to 3DE4's database. The parameter adjustment engine and the core are inactive. The function

tde4.getParameterAdjustCurrentValue()

will now deliver the optimal value determined in phase "running: 1". The *modifier script* transfers this value to 3DE4's database. When this is done for each parameter, the adjustment procedure is complete.

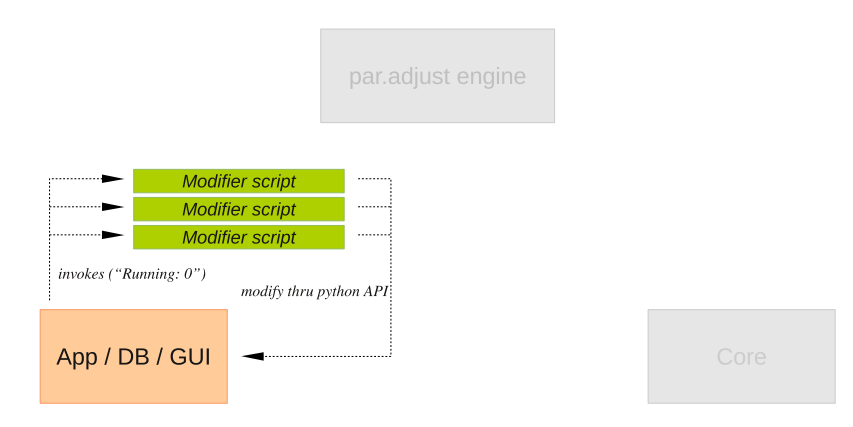

Fig. 3: *Phase "running: 0" of parameter adjustment*

#### 2.2.3 Example: Adjusting distortion vertices

The following example demonstrates, how adjustment scripting can be used for adjusting vertices of lens distortion curves for focus driven lens distortion. As mentioned, we need two scripts, the *gui script* and the *modifier script*. They are called

adjust\_distortion\_vertices\_gui.py

and

### adjust\_distortion\_vertices.py

As a convention we suggest to choose the same base name for both scripts and add "\_gui" for the *gui script*. Let us have a look at the *gui script* first:

<sup># 3</sup>DE4.script.name: Adjust Distortion Vertices...

<sup># 3</sup>DE4.script.version: v0.5 (demo)

<sup># 3</sup>DE4.script.gui: Main Window::Adjustment

<sup>#</sup>

```
# 3DE4.script.comment: Add all selected vertices to parameter adjustment window
# 3DE4.script.comment: in order to adjust their value. All vertices must be set to "LINEAR"
import os
import string
# exceptions
class key_is_not_linear(BaseException):
    pass
```
So far, nothing unusual has happend. A *gui script* is a common script, which is supposed to appear somewhere in 3DE4's GUI, in this case it's the menu Adjustment in the Main Window. We have defined a simple exception class, because the script only works properly if all selected vertices are set to *LINEAR*.

```
# main function
def adj_dist_vert_main():
# Current camera and lens
    id_cam = tde4.getCurrentCamera()
   id lens = tde4.getCameraLens(id cam)
# Get lens distortion model of current lens
   model = tde4.getLensLDModel(id lens)
   num par = tde4.getLDModelNoParameters(model)
```
We are interested in the distortion model of the current lens. A more sophisticated version of this script would also allow adjusting vertices of curves from more than one lens, but for our purposes this is sufficient. Next, we pick the filename of the *modifier script*. In this example both scripts are located in my home directory:

```
# Location of adjustment script. In this case it's in my home directory.
    script = os.getenv("HOME") + "/.3dequalizer/py_scripts/adjust_distortion_vertices.py"
```
The script is supposed to create parameters in the Parameter Adjustment Window for each selected vertex of each lens distortion parameter. So, this is what we do next.

```
# Run through parameters and get the curve.
   ids key = [] for i in range(num_par):
       name par = tde4.getLDMode1ParameterName(model,i)id curve = tde4.getLensLDAdjustableParameterCurve(id_lens,name_par)
# Run through selected vertices for this curve
        for id_key in tde4.getCurveKeyList(id_curve,True):
            mode = tde4.getCurveKeyMode(id_curve,id_key)
            if mode != "LINEAR":
               raise key is not linear()
            value = tde4.getCurveKeyPosition(id_curve,id_key)
# In r4b3 parameter names must be unique. We encode the x-position
# and the curve identifier in the parameter name. As of r4b4 this won't
# be required any more, and a simple name will do. But for now:
            par_name = "Vertex at %f in curve '%s'" % (value[0],name_par)
```
Note, how we construct the custom parameter string. As mentioned, we are free to choose any format we like for this string. Concatenating strings with white space will do the job here. The range values we pass here are interpreted by the *modifier script* as relative values. We will get back to this in a minute when we discuss the *modifier script*.

```
# Tell the modifier script what to modify
            custom\_pars = id\_curve + " " + id\_key# Range. This is a demo script. In practice it would be nice to enter them in a GUI.
            range_from, range_to = -0.05, +0.05# Now create the parameter entry:
             tde4.createParameterAdjustScript(script,par_name,custom_pars,range_from,range_to)
try:
    adj_dist_vert_main()
except(key_is_not_linear):
     print "For this script, all selected vertices must be set to mode 'LINEAR'."
     print "See Curve Editor->Edit->Set CVs to->Linear"
```
If we invoke this script, the following happens. Assume, we have three selected vertices in the distortion curve of

parameter "Distortion". Then the script will create three entries in the Parameter Adjustment Window, as shown in the figure below.

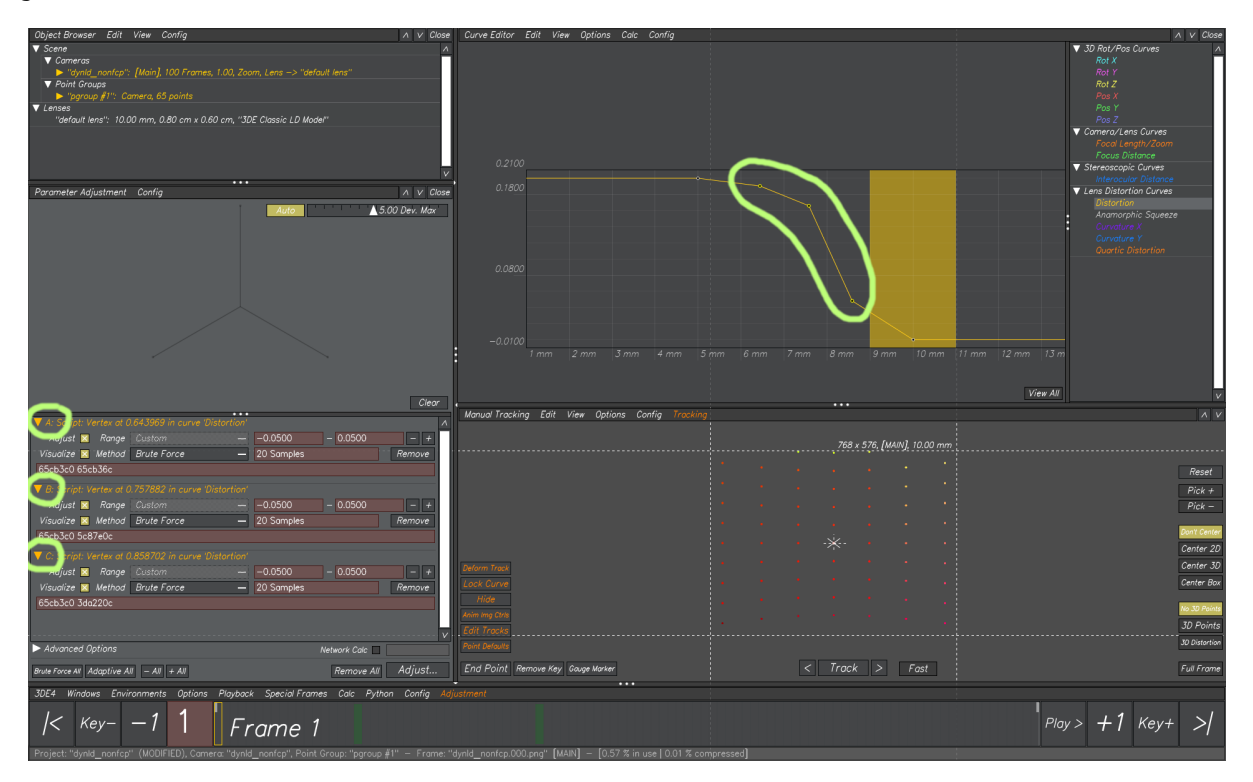

Now let us have a look at the *modifier script*. In contrast to the *gui script*, this is not supposed to appear anywhere in 3DE4's GUI. For this reason, the script starts as follows:

# 3DE4.script.hide: true

Now we determine the phase, i.e. is the parameter adjust engine still running (1) or do we have to move the result to 3DE4's database. Also, we evaluate the custom parameter string passed to the parameter entry in the *gui script*.

```
running = tde4.getParameterAdjustPhaseRunningFlag()
paras = tde4.getParameterAdjustCustomParameters()
id_curve,id_key = paras.split()
```
Remember, that this script is invoked over and over again during parameter adjustment. Each time it is invoked the parameter this script belongs to may have a different value. The task is now to modify the *blob* and make sure the *core* does its computations with this value. As mentioned the range parameters are interpreted relative to the current value in database. The variable value ranges from  $-0.05$  to  $+0.05$  in our demo script, but we add it to the current database value before writing it to the *blob*. The advantage of this practice is that once you have a result you can start another parameter adjustment without losing the previous result.

```
# During adjustment, this is the value currently used by core.
# After adjustment, it's the best value found during adjustment.
value = tde4.getParameterAdjustCurrentValue()
# adjustment is running
if running == 1:
# We build the selector. An ID is marked by a leading '@'.
    mod = "@%s.py" % id_key
     px,py = tde4.getCurveKeyPosition(id_curve,id_key)
     tde4.applyParameterAdjustDataModification(mod,py + value)
```
After optimization, i.e. in phase "running: 0", the best value is transferred back to the database:

# adjustment is done, now copy best results back into 3DE's database... **if** running  $== 0$ : # We won't change the x-coordinate of the vertex, only the y-value.

 px,py = tde4.getCurveKeyPosition(id\_curve,id\_key) tde4.setCurveKeyPosition(id\_curve,id\_key,[px,py + value])

and that's all. The three parameters should behave similar to non-script parameters. There is, however, the following problem: As you have seen we pass database IDs to the script parameter. When you save the project and reopen it, these ids are meaningless. That means the parameter entries have to be deleted, and the *gui script* must be invoked again. This is clearly a drawback of using database IDs. For other objects like lenses, cameras, point groups and points, this can be avoided by adressing them by their name instead. For curve vertices, which do not have a name, this is not possible.

# 2.3 Error messages

Syntax errors or generally errors which occur when the python interpreter is parsing the script appear in the Python Console Window. For traditional scripts and also for *gui scripts* the python console pops up automatically, while for *modifier scripts* it does not (currently). So it might be a good idea to keep it open while you are writing and testing your scripts.

# 3 Selectors

In this section we will see how the selector string for the function

tde4.applyParameterAdjustDataModification(selector,value)

is constructed. As mentioned before, this function appears in the *modifier script*. Its purpose is to modify the *blob*. The selectors reflect the tree-like structure of the *blob*.

# 3.1 Syntax

The selector syntax itself is not very complicated. The main problem in writing a *modifier script* is finding the appropriate selector. As a representation of the *blob* the selectors strictly correspond to the *core*-way of viewing 3DE4's database. This is partially different from the GUI-view. Let us start with some definitions.

- A *selector* is a sequence of one or more segments separated by dots.
- A *segment* is one of the following:
	- a literal like cameras, lenses, frames, ...
	- o a placeholder like  $\langle id \rangle$  or  $\langle id \rangle$ .
- The placeholder <id> is one of the following:
	- The character "@" followed by an ID from 3DE4's database, like @1234abcd where 1234abcd could be for instance the return value of tde4.getFirstLens(). You most likely know these database IDs from other scripts.
	- The name of a database object, enclosed in double quotes, like "mylens".
	- An integer number *i* which addresses the *i*-th item of some list in 3DE4's database.
- The placeholder <index> is an integer number. It adresses an element in an array or list.
- A selector may address a vector. In this case appending "[*i*]" with an integer argument *i* addresses component *i* of this vector.
- A selector may address a matrix. In this case appending "[*i*][*j*]" with integer arguments *i* and *j* addresses component (*i*, *j*) of this matrix.

#### 3.1.1 Shorthand notation

When you address an object in the *blob* by its database ID, like e.g. the function value of a curve vertex, it is not necessary to write down the fully qualified selector string, because the database ID identifies the target object uniquely. That means, instead of addressing Vertex 4321dcba in curve of parameter 5 of lens abcd1234 like this

project.lenses.@abcd1234.lens\_distortion\_model.pars.5.curve.vertices.@4321dcba.py

#### you may write

@4321dcba.py

in order to keep things simple. This shorthand notation only works for database IDs, not for names or indices. Names are not unique across object categories and indices require context (the *i*-th element of what?).

#### 3.1.2 Recommended usage

As mentioned, the placeholder <id> stands for a database ID, a name or an index. Please consider the following:

- Avoid using indices for lenses, cameras, point group and points. You cannot be sure that an object of one of these categories has the same index in the *blob* as it has in 3DE4's database. Objects may be disabled in the database or considered irrelevant for the *core* and therefore not present in the *blob* which obfuscates the correspondence between index and object.
- Consider using names for addressing lenses, cameras, point groups and points if you want to make sure the *modifier script* will be valid after save and reload of a project. If this is not important for you feel free to use IDs instead, since they allow extremly compact selectors.

#### 3.1.3 Units

Lengths are always given in centimeters (*cm*), times are usually in seconds (*sec*), if not denoted otherwise (e.g. frames). Angles are alway given in *degree*.

#### 3.2 Reference

In this reference we restrict ourselves to selectors which could be relevant for parameter adjustment, i.e. all floatvalued, vector-valued and matrix-valued data elements in the *blob*. The reference tables in the following sections are constructed as in the example below.

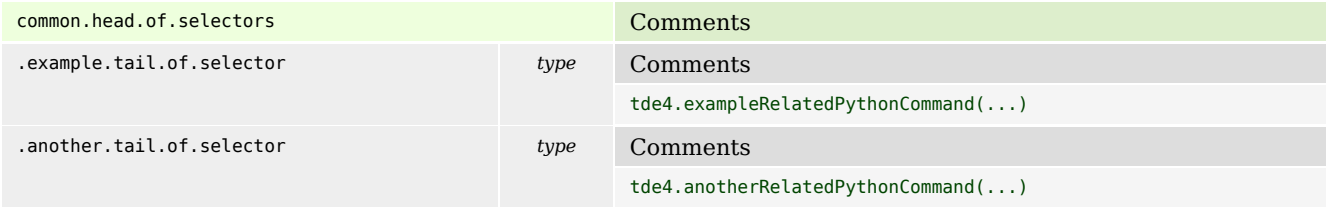

The fully qualified selectors, which you will need in the *modifier script*, are:

```
common.head.of.selectors.example.tail.of.selector
common.head.of.selectors.another.tail.of.selector
```
#### 3.2.1 Cameras

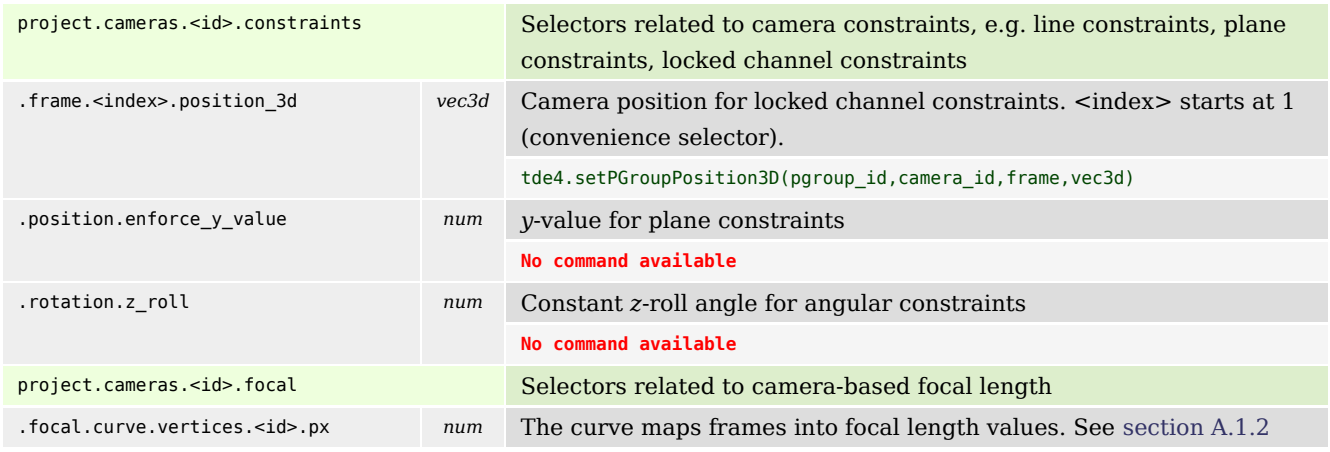

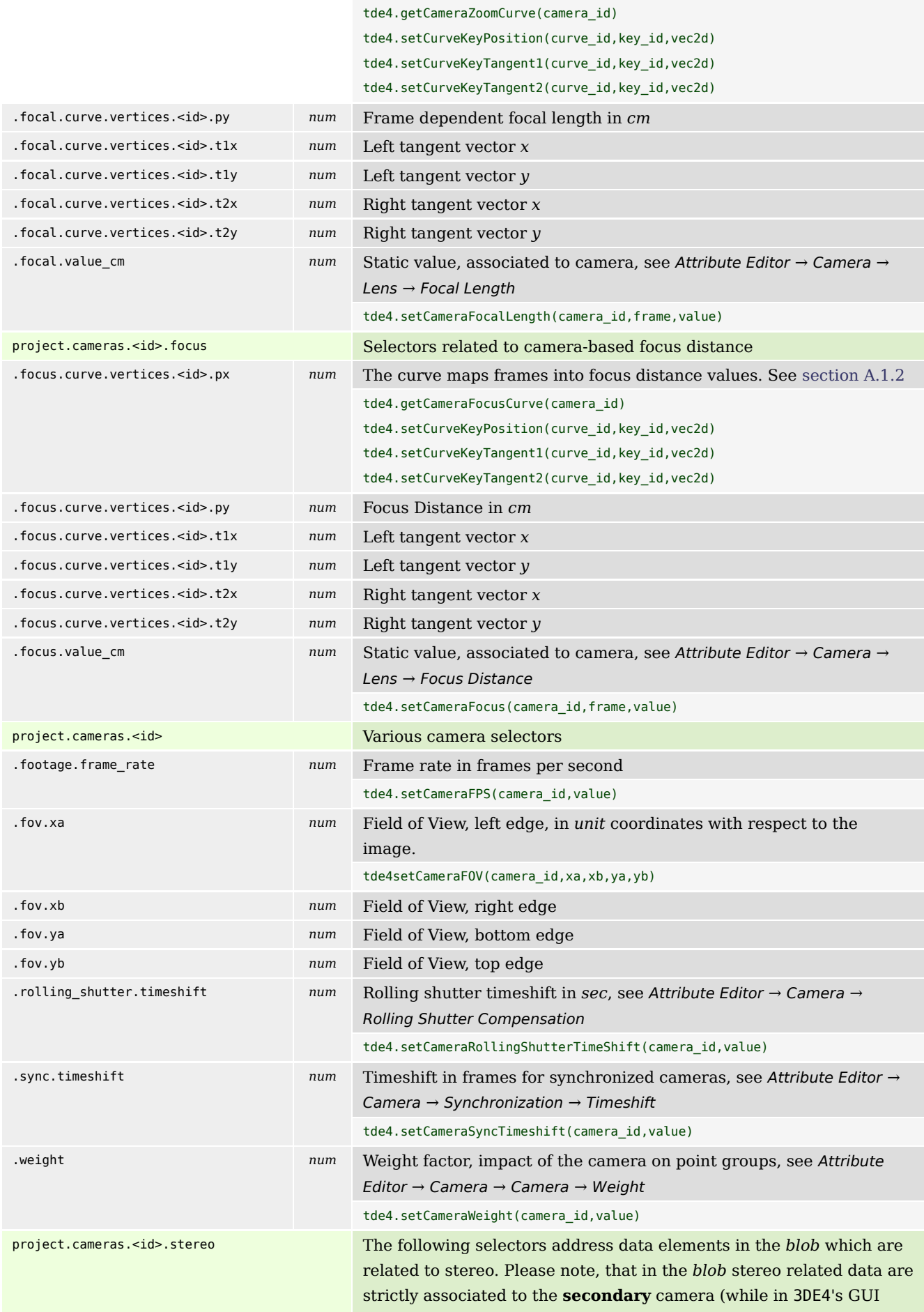

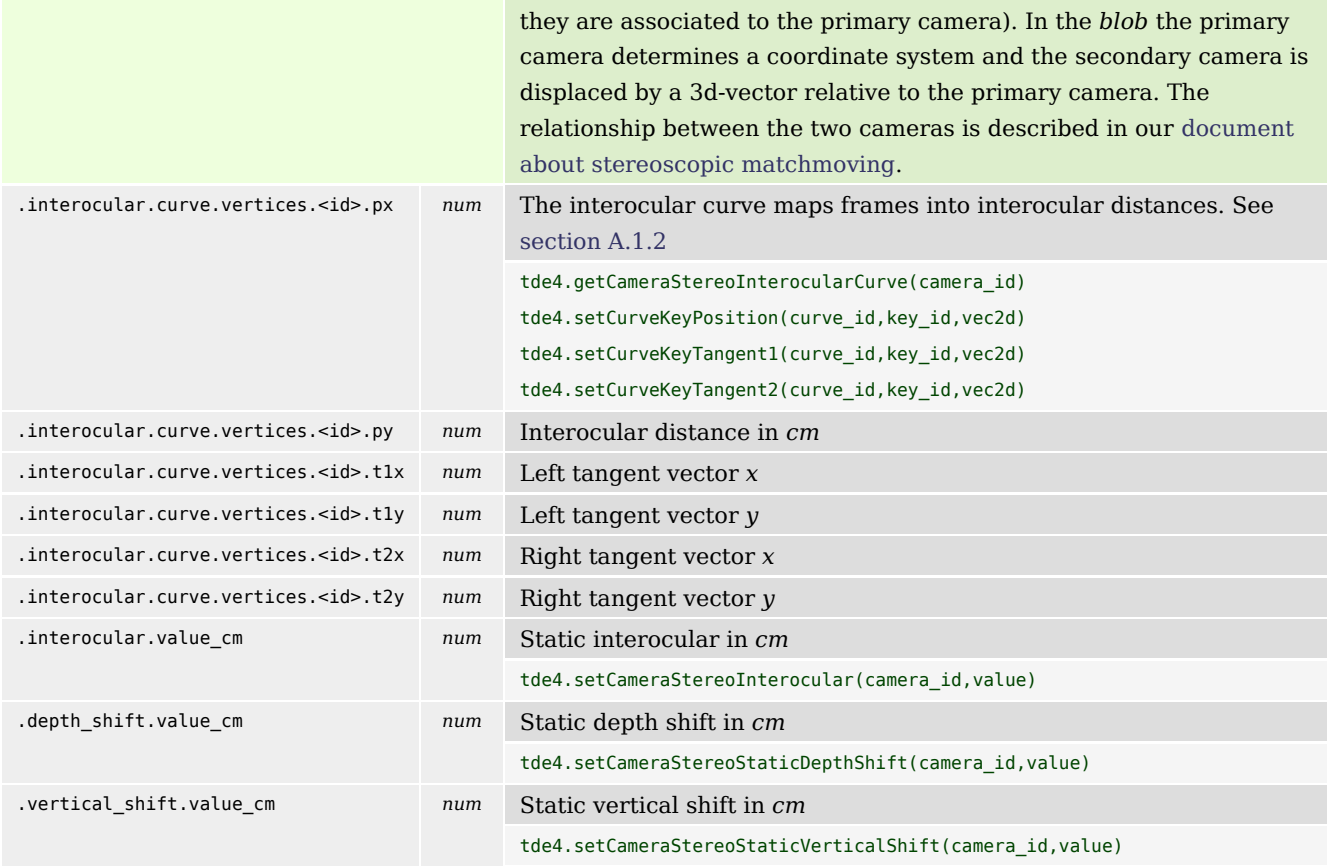

# 3.2.2 Lenses

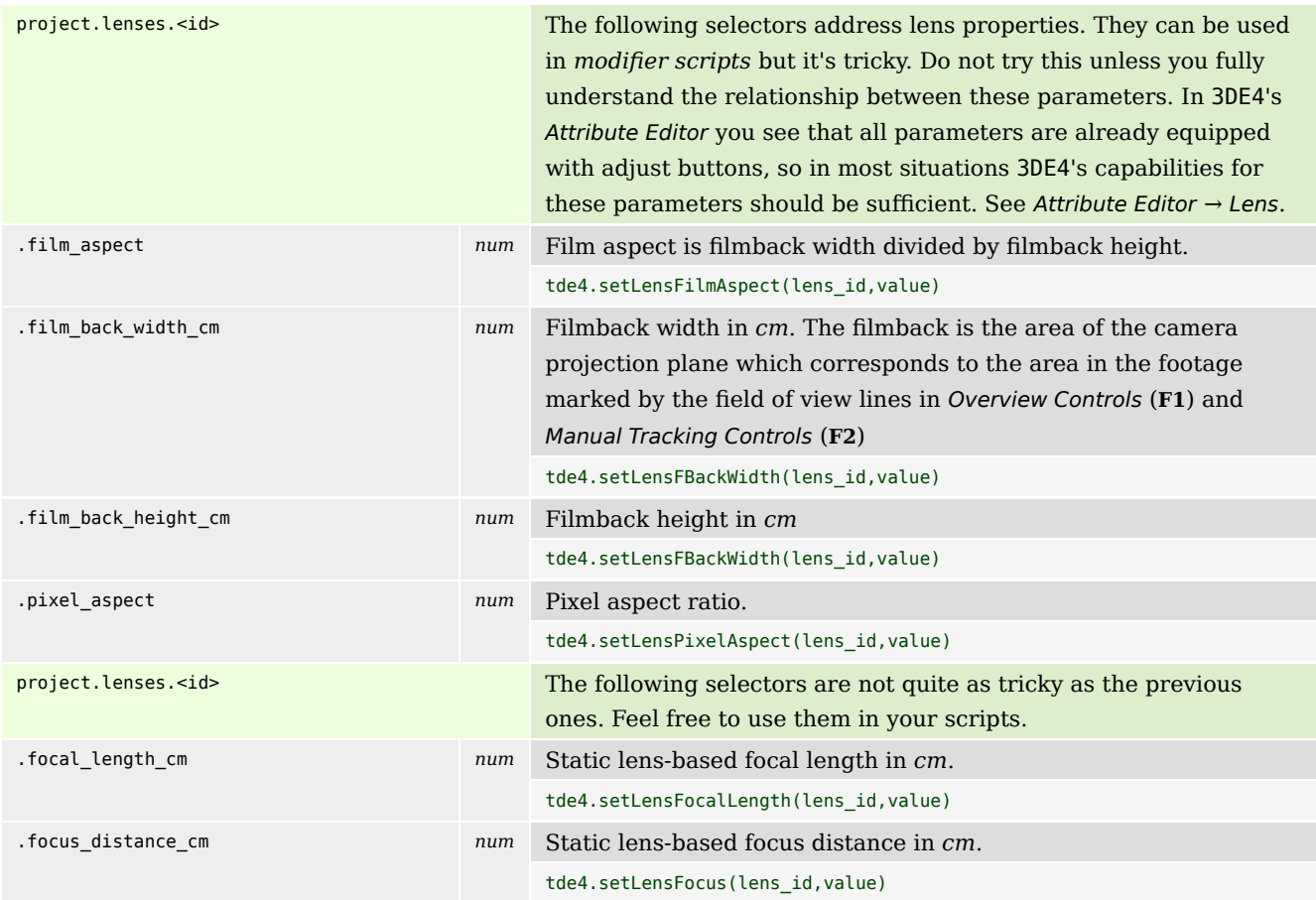

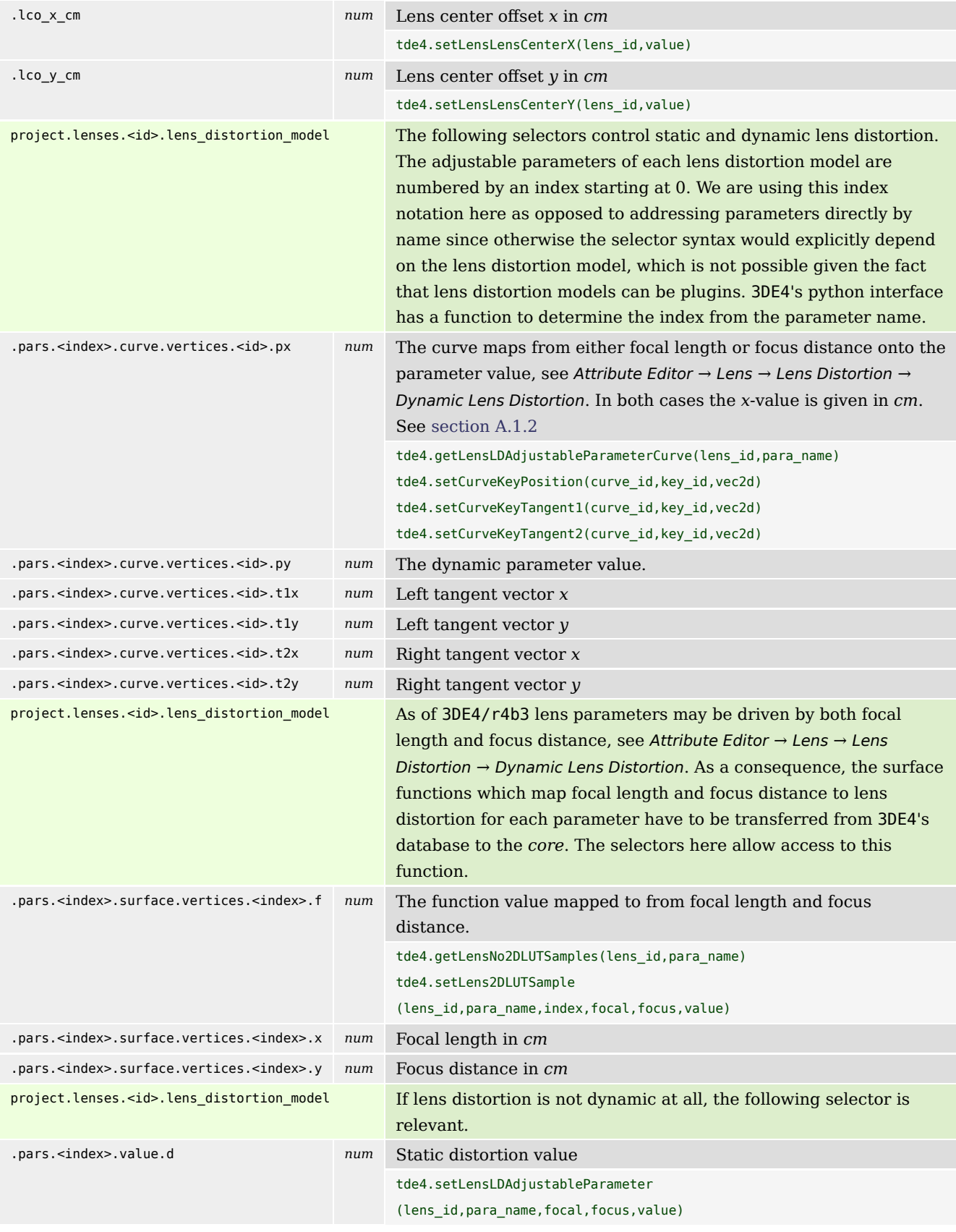

# 3.2.3 Point Groups

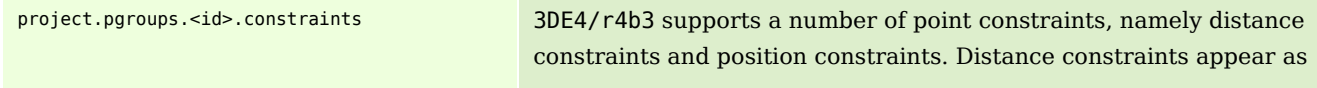

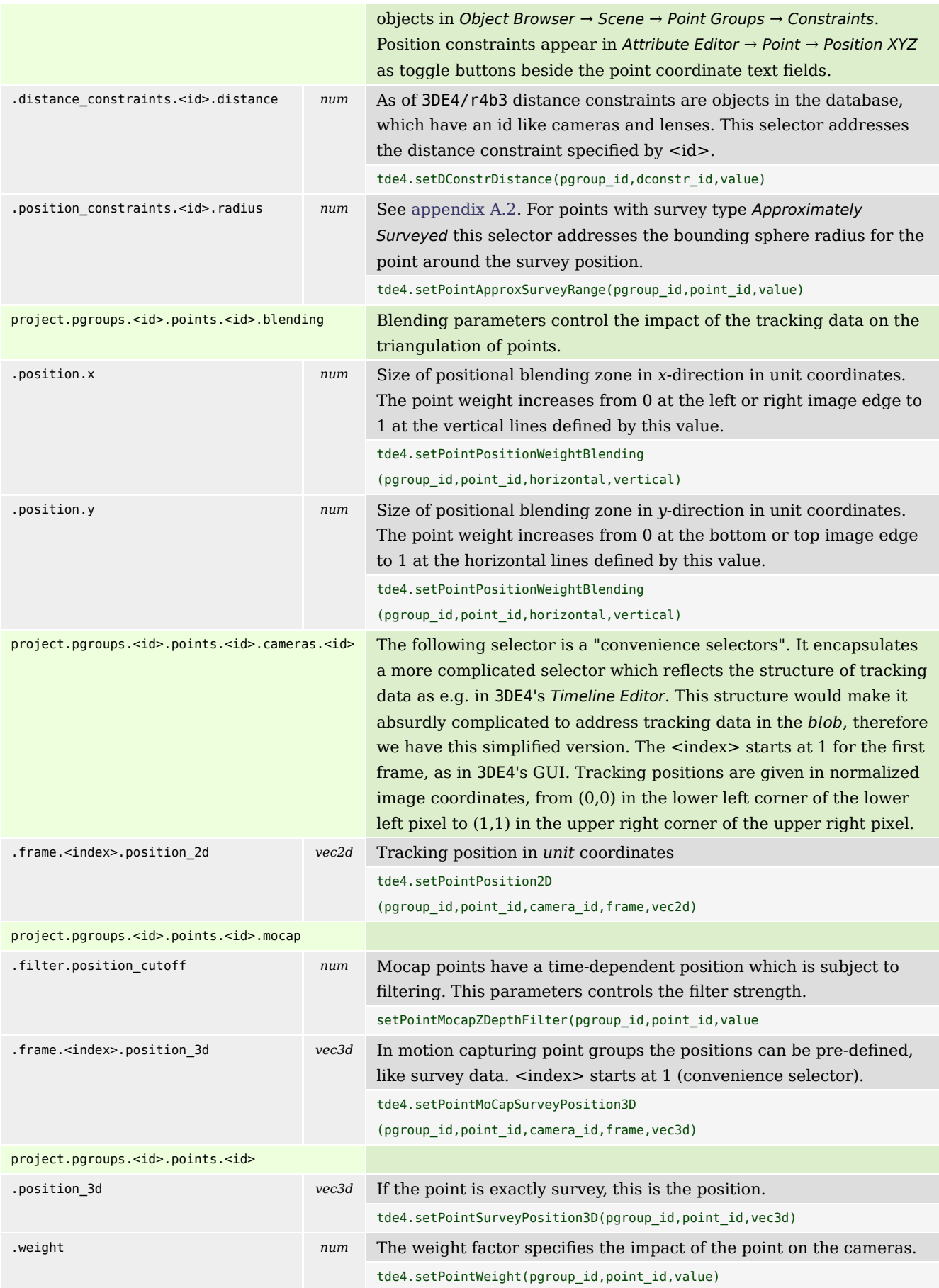

#### 3.3 Example - communication between modifier scripts

In the example in section 2.2.3 we see a clear 1:1 correspondence between parameter entries and objects to be modified: each parameter is connected to exactly one function value of a vertex. Often, this relationship is not so unique. In the following example we will see, how parameters collaborate in order to modify the *blob*. Abstractly speaking, let us assume we have *n* parameters  $p_1...p_n$ . From these parameters we would like to construct a transformation  $t(p_1...p_n)$  which is then applied to the *blob*. As an example, imagine you would like to apply an offset *d* and a scale *s* to some curve *c*. In the database we label the curve  $c_{db}$ , in the *blob* we call it  $c_{\text{blob}}$ . The transformation is (that's what we are doing in phase "running: 1"):

 $c_{\text{dh}} \times s + d \rightarrow c_{\text{hloh}}$ 

If we split this into two *modifier scripts* we get the following:

script for *s*:  $c_{db} \times s \rightarrow c_{blob}$ 

#### script for *d*:  $c_{\text{blob}} + d \rightarrow c_{\text{blob}}$

And here's the problem: the second script requires to **read** data from the *blob*. There is no python command for doing so, and we prefer not to implement this for several reasons. Instead we suggest a technique to collect the parameters and to apply them at once. In the scripts shipped with 3DE4/r4b3 and later this technique is called "master/slave", but the sake for clarity we will call it *collect/apply* in the following. The important point in *collect/apply* is that the *modifier scripts* are always executed in the same order as they appear in the Parameter Adjustment Window. They are all executed within the same python interpreter, which allows them to communicate with each other through global variables. In case of our *n* parameters above the *modifier script* should behave as follows in phase "running: 1":

- script for  $p_1$  Collect: move value to some global variable  $p_{1,\text{glob}}$
- script for  $p_2$  Collect: move value to some global variable  $p_{2,\text{glob}}$ ...
- script for  $p_n$  Collect: move value to some global variable  $p_{n,\text{glob}}$ - Apply: Build transformation  $t(p_{1,\text{glob}}...p_{n,\text{glob}})$  and apply to *blob*!

In phase "running: 0", i.e. when we collect all optimal values and store them back into the database, the script should do the following:

- script for  $p_1$  Collect: move value to some global variable  $p_{1,\text{glob}}$
- script for  $p_2$  Collect: move value to some global variable  $p_{2,\text{glob}}$ ...
- script for  $p_n$  Collect: move value to some global variable  $p_{n,\text{glob}}$ - Apply: move values  $p_{1,\text{glob}}...p_{n,\text{glob}}$  to database!

This still looks a little abstract, so let us have a look at some real-world example. The following script pair allows to apply an offset and a scale value to the interocular curve of a pair of stereo cameras.

#### 3.3.1 The gui script

First of all, we do some administrative stuff and determine if it's a proper stereo project. If everything is okay we get a pair of stereo cameras.

```
# 3DE4.script.name: Adjust I/O Curve Scale & Offset (primary right)...
# 3DE4.script.version: v1.1
# 3DE4.script.gui: Main Window::Adjustment
# 3DE4.script.comment: Add scale and offset parameters to 3DE's parameter
# 3DE4.script.comment: adjustment window for optimizing
# 3DE4.script.comment: interocular distance curve of a stereo project.
import os
# find primary & secondary stereo camera...
id_cam_prim = None
id_cam_sec = None
ids cam = tde4.getCameraList()
for id_cam in ids_cam:
   mode = tde4.getCameraStereoMode(id cam)
```

```
 if mode == "STEREO_PRIMARY": id_cam_prim = id_cam
 if mode == "STEREO_SECONDARY": id_cam_sec = id_cam
```
In case of a proper stereo project we build a GUI

![](_page_13_Figure_2.jpeg)

![](_page_13_Picture_244.jpeg)

Finally, we create parameter entries in the Parameter Adjustment Window. The if-else-cascade makes sure that the last entry is marked as "apply" while the other of the two entries is marked as "collect". This is only a convention, you can label them the way you like. However, we must ensure that only the call of the *modifier script* from the last parameter entry will modify the *blob*.

```
# We pass the camera names to the modifier script.
        name_cam_prim = tde4.getCameraName(id_cam_prim)
       name cam sec = tde4.getCameraName(id cam sec)
# These are the global variables used by the parameter entries
# where we collect values from per-entry execution of modifier scripts.
# We initialize them here, so we don't ever have to worry elsewhere,
       \_adjust\_io\_curve\_scale = 1.0adjust io curve offset = 0.0# As custom parameters we pass:
# 1. The parameter to insert (scale,offset)
# 2. The mode (collect/apply)
# 3. The two camera names
        if scale:
            if offset==1:
               custom pars = "scale collect " + name cam prim + " " + name cam sec
            else:
               custom pars = "scale apply " + name cam prim + " " + name cam sec
            tde4.createParameterAdjustScript(script,"I/O Curve Scale",custom_pars,float(sr0),float(sr1))
        if offset:
           custom pars = "offset apply " + name.cam.print " " + namecam. tde4.createParameterAdjustScript(script,"I/O Curve Offset",custom_pars,float(or0),float(or1))
```
#### 3.3.2 The modifier script

Now for the *modifier script*. First we extract the current value and the state variables which control the behaviour of the script.

```
# 3DE4.script.hide: true
running = tde4.getParameterAdjustPhaseRunningFlag()
value = tde4.getParameterAdjustCurrentValue()
para = tde4.getParameterAdjustCustomParameters().split()
```
Now, for each parameter entry we set the global variable to our current value. In other words we "collect" the values to be applied to the *blob*.

```
# For each parameter the script passes its value to one
# of the global variables. We do this for both, the "collect"
# and the "apply" pass.
if para[0] == "scale": _adjust_io_curve_scale = value
if para[0] == "offset": _adjust_io_curve_offset = value
```
The last entry will tell us to apply all values to the *blob*. As in every *modifier script* we have to distinguish between phases "running: 1" and "running: 0".

```
if para[1] == "apply":# create io curve modification ("apply")...
      if running == 1:
# interocular is associated to primary camera in 3DE4's database.
              id_cam_prim = tde4.findCameraByName(para[2])
# retrieve the previously collected scale & offset parameters
              scale = _adjust_io_curve_scale
             offset = <math>\frac{1}{\text{adjust}} \cdot \frac{1}{\text{adj}} \cdot \frac{1}{\text{adj}} \id crv = tde4.getCameraStereoInterocularCurve(id cam prim)
             ids key = tde4.getCurveKeyList(id crv,0)
               for id_key in ids_key:
                      pos = tde4.getCurveKeyPosition(id_crv,id_key)
                     t1d = tde4.getCurveKeyTangent1(id_crv,id_key)
                      t2d = tde4.getCurveKeyTangent2(id_crv,id_key)
```
Each vertex in the database has a counterpart in the *blob*. We use the shorthand notation from section 3.1.1, in order to keep the selectors simple. Please note that we modify the curve as described in section A.1.2.

```
 tde4.applyParameterAdjustDataModification("@%s.py" % id_key,pos[1] * scale + offset)
 tde4.applyParameterAdjustDataModification("@%s.t1y" % id_key,t1d[1] * scale)
tde4.applyParameterAdjustDataModification("@%s.t2y" % id key,t2d[1] * scale)
```
In phase "running: 0" we store the optimal values in the database.

```
# copy best results back into 3DE's database...
   if running == 0:
# interocular is associated to primary camera in 3DE4's database.
        id_cam_prim = tde4.findCameraByName(para[2])
# retrieve scale & offset parameters.
        scale = _adjust_io_curve_scale
        offset = _adjust_io_curve_offset
        id_crv = tde4.getCameraStereoInterocularCurve(id_cam_prim)
       ids_{key} = tde4.getCurveKeyList(id_{crv,0}) for id_key in ids_key:
            pos = tde4.getCurveKeyPosition(id_crv,id_key)
            t1d = tde4.getCurveKeyTangent1(id_crv,id_key)
            t2d = tde4.getCurveKeyTangent2(id_crv,id_key)
```
The rules for transforming curves also apply when we modify the database:

```
 tde4.setCurveKeyPosition(id_crv,id_key,[pos[0],pos[1] * scale + offset])
             tde4.setCurveKeyTangent1(id_crv,id_key,[t1d[0],t1d[1] * scale])
             tde4.setCurveKeyTangent2(id_crv,id_key,[t2d[0],t2d[1] * scale])
# "apply" pass: reset global variables to default values...
   adjust\_io\_curve\_scale = 1.0adjust\_io\_curve\_offset = 0.0
```
# **Appendix**

# A.1 Curves

# A.1.1 Domain

The domain of curves which map frames into some other quantity like e.g. focal length or interocular always starts at 1 and ends at number-of-frames, regardless of the value in Attribute Editor  $\rightarrow$  Live Action Footage  $\rightarrow$  First Frame is Frame or Calc → Frame Range Calculation. This is compatible to the python commands which modify curves in the database.

### A.1.2 Modifying curves

In the example you have seen how single vertices in the special case of a piecewise linear curve can be adjusted. In practice, another way of modifying curves will occur as well, namely applying scale and offset to a given curve. There is a mathematical detail to consider, which we shall discuss in the following. The selectors of a curve look like:

```
project...curve.vertices.<id>.px
project...curve.vertices.<id>.py
project...curve.vertices.<id>.t1x
project...curve.vertices.<id>.t1y
project...curve.vertices.<id>.t2x
project...curve.vertices.<id>.t2y
```
Here, .px stands for the *x*-value of the curve, whatever it may be, time/frame, focal length, focus distance. .py represents the function value. .t1x/.t1y is the left tangent and .t2x/.t2y the right one. Let us assume you wish to apply an offset *d* and a scale *s* to the function values, so *d* and *s* are your self crafted parameters. Then function values are mapped e.g. like

.py 
$$
->
$$
 .py  $*>$  + d

Please do **not** forget to apply the scale (and only the scale) *s* to the tangents as well:

$$
.t1y \rightarrow .t1y * s
$$

$$
.t2y \rightarrow .t2y * s
$$

Otherwise the curve will lose its shape during parameter adjustment. For surfaces, this problem does not arise, because tangents are computed automatically and cannot be edited.

#### A.1.3 A note on interocular curves

There is a peculiarity about interocular curves, which we describe in the following. 3DE4's GUI understands interocular as a *distance* between the left and the right camera. Since each of the stereo cameras is marked as Lefthand Camera or Righthand Camera in Camera → Stereoscopic → Orientation this value is meant to be positive. The *core* however interprets interocular as the *x*-component of a vector, along with vertical shift and depth shift. As a consequence, whenever the primary camera is the righthand camera, interocular changes sign in the core. For the *modifier script* in section 3.3.2 this means that

```
scale = adjustio curve scaleoffset = _adjust_io_curve_offset
```
should be replaced by

```
if tde4.getCameraStereoOrientation(prcam) == "STEREO_RIGHT":
       scale = -_adjust_io_curve_scale
       offset = -_adjust_io_curve_offset
else:
       scale = _adjust_io_curve_scale
       offset = _adjust_io_curve_offset
```
We apologize for the inconveniences. If you have trouble with your interocular script please let us know.

# A.2 Position point constraints

Position point constraints look different in 3DE4's GUI and the *blob*. Since it might be interesting to build adjustment script involving these constraints we will have a look at the details.

### A.2.1 Line constraint

In the following screenshot you see a point which is subject to a line constraint. The Survey Type says it's Exactly Surveyed, but only two of the three components are activated. This could be a point about which we know the projection onto the floor but not its altitude.

![](_page_16_Picture_143.jpeg)

Let us assume you wish to adjust one of the known positional components because you are not quite sure about its value, say *z*. Then the selector for modifying the *blob* is

```
project.pgroups.<id>.points.<id_point>.position_3d[2]
```
where **[**2**]** refers to the *z*-component (*x*: [0], *y*: [1], *z*: [2]) of the vector-valued selector.

#### A.2.2 Plane constraint

In the following screenshot you see a point with well-known *y*-position but unknown *x*- and *z*-position. This represents a point lying somewhere in a plane with known altitude. Often, the known component is 0, because you define the floor level by these constraints.

![](_page_16_Picture_144.jpeg)

If, for some reason, you want to write a parameter adjustment script in order to optimize *y*, the selector is

```
project.pgroups.<id>.points.<id_point>.position_3d[1]
```
similar to the case of the line constraint.

#### A.2.3 Ball constraint (**Approximately Surveyed**)

When a point has approximate survey data in the language of the *core* this is a "ball constraint" (ball in the sense of a solid sphere). The point is allowed to float around within a ball of a given radius during core calculation. From the *core* point of view this is simply another constraint like plane or line constraint.

![](_page_16_Picture_145.jpeg)

Please note, that the survey type is now Approximately Surveyed and all three components are set. Additionally, the text field Approx. Survey Radius is now sensible. All of these four values may be changed by a *modifier script* during parameter adjustment. The selectors are:

project.pgroups.<id>.points.<id\_point>.position\_3d[0] project.pgroups.<id>.points.<id\_point>.position\_3d[1] project.pgroups.<id>.points.<id\_point>.position\_3d[2] project.pgroups.<id>.constraints.position\_constraints.<id\_point>.radius

Please note that the constraint is addressed by means of the id of the point it belongs to. The reason for this is that it allows us to merge all constraints (which are all handled the same way by the *core*) at one place in the *blob* as a property .constraints of the point group.

Document created with CDML from /server/devel/sdv/privat/uwe/source/tde4xml/doc/selector/cdml/sel.xml

![](_page_17_Picture_3.jpeg)

© 2014 by Science-D-Visions.